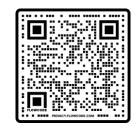

LIKED publication DOI: 10.1016/j.asr.2022.10.051

DIARieS publication DOI: 10.1016/j.asr.2022.05.012

# DIARieS

DEVELOPING A VISION FOR MATURING THE HELIOPHYSICS INFRASTRUCTURE TOWARDS OPEN SCIENCE

*R. Ringuette*, A. Engell, O. Gerland, R. M. McGranaghan, and B. Thompson.

AGU 2022 Fall Meeting

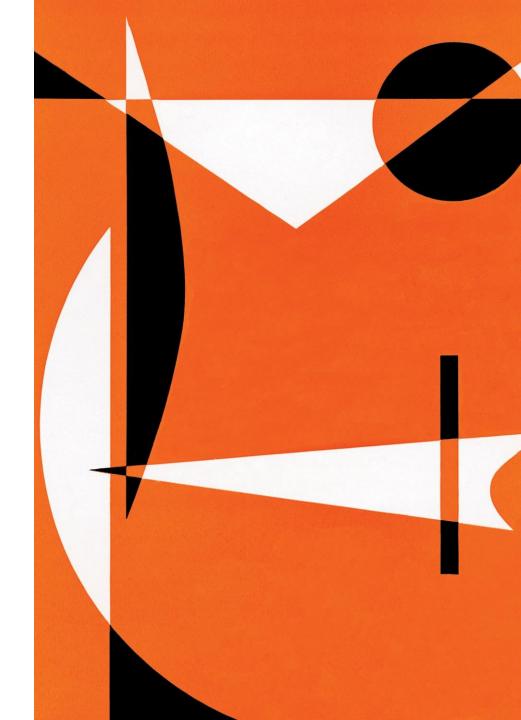

## Motivation

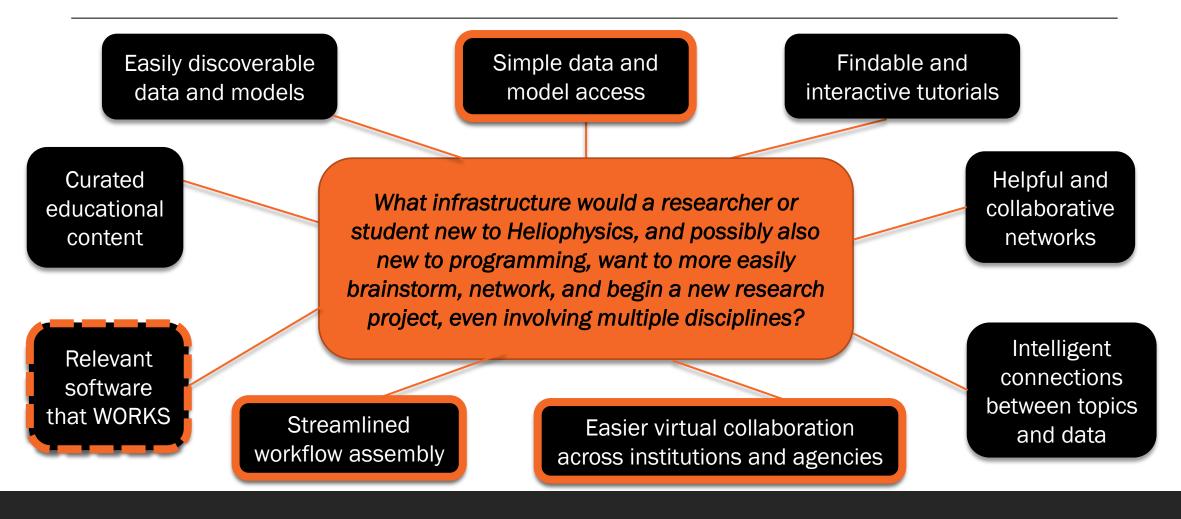

### **DIARieS**

An ecosystem to simplify Discovery, Implementation, Analysis, Reproducibility, and Sharing of scientific results and environments.

Discovery online resource for discovering and implementing knowledge, data, and infrastructure resources.

F

Proposed Solution

### The **DIARieS** Ecosystem

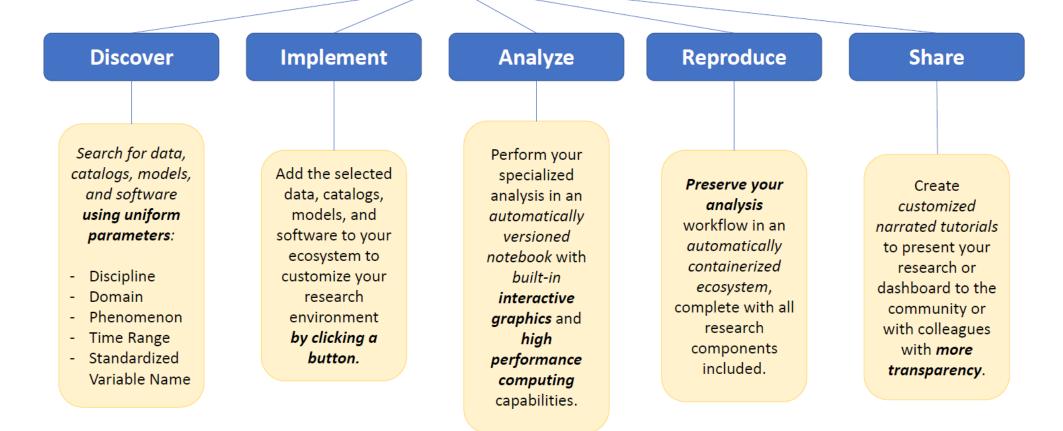

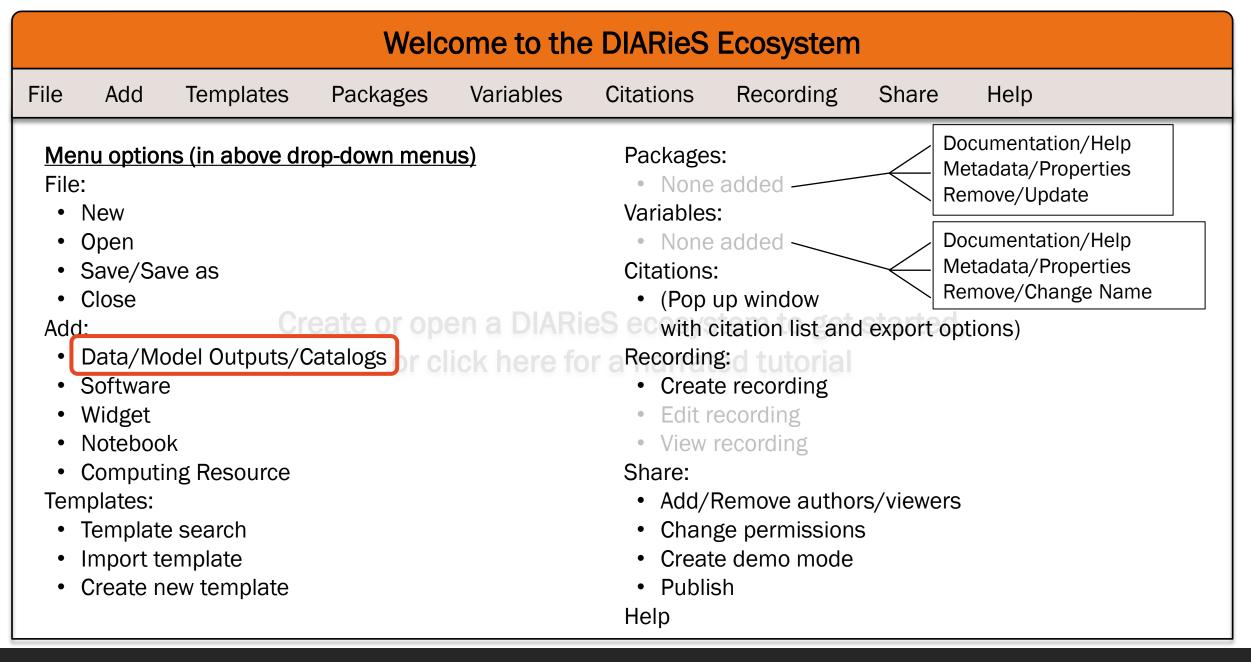

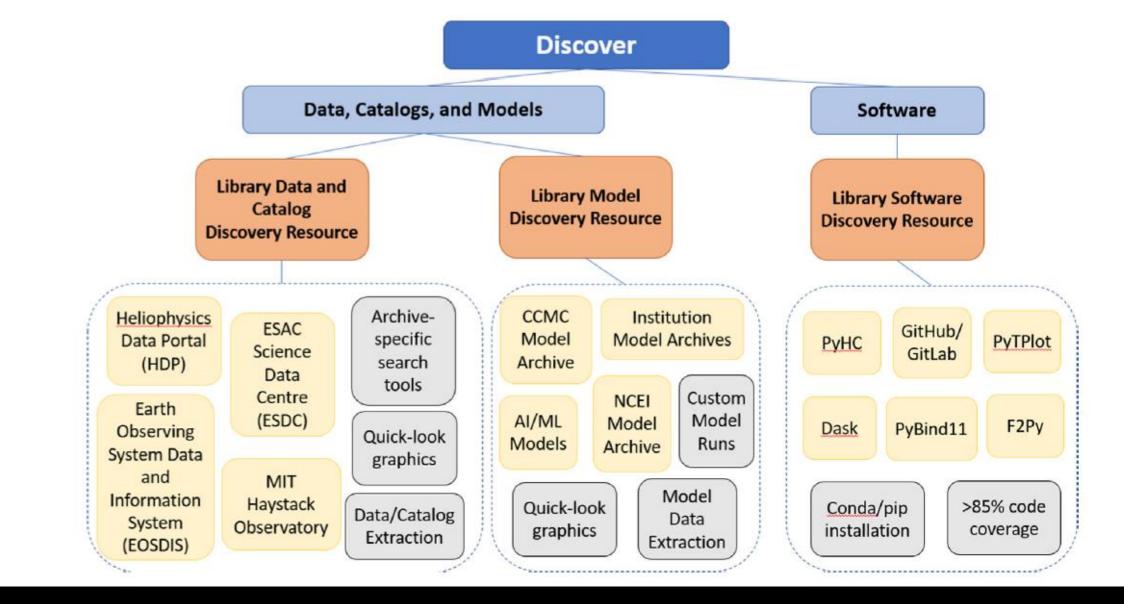

- Built on LIKED an intelligent search interface built using data science technology.
- Two sections based on type of expected mechanisms: Data and Software

#### ← → C 🏻 A cdaweb.gsfc.nasa.gov/cgi-bin/eval2.cgi

|                         | SPACE FLIGHT CENTER | + Goddard Home<br>+ NASA Home |                   |                |  |
|-------------------------|---------------------|-------------------------------|-------------------|----------------|--|
| + SPDF HOME             | + MISSION DATA      | + MODELS at CCMC              | + SCIENCE ENABLED | + AND MORE     |  |
| + CDAWeb Home<br>CDAWeb |                     | 1 Bho                         | coordinated Data  | a Analysis Web |  |
| + FEEDBACK              | THE COMPANY         |                               |                   |                |  |

#### **CDAWeb Data Explorer**

#### Select start and stop times from which to GET or PLOT data:

| Start time (YYYY/MM/DD HH:MM:SS.mmm): | 2015/11/25 04:00:00.000 |
|---------------------------------------|-------------------------|
| Stop time (YYYY/MM/DD HH:MM:SS.mmm):  | 2015/11/26 04:00:00.000 |

Compute uniformly spaced binned data for scalar/vector/spectrogram data (not available with noise filtering)

Use spike removal to filter data without binning (not available with noise filtering)(Warning: Experimental !!).

#### Select an activity:

- O Data Availability Chart : Generate a chart showing when data is available for the selected data set(s) and time range (Select > 1day).
- O Plot Data : select one or more variables from list below and press submit.
- List Data (ASCII/CSV): select one or more variables from list below and press submit. (Works best for < 31 days)
- O Download original files : press submit button to retrieve list of files. (Max. 200 days use HTTPS site for larger requests)
- Create V3.8 CDFs for download or Autoplot demonstration: select one or more variables from the list below and press submit.
  - Create Version 2.7.2 compatible CDFs (Default is Version 3.8)
- O Create audio files based on data from selected variables. More information about audification.
  - Note: <u>CDF patch</u> required for reading Version 3.8 CDFs in IDL or MATLAB. Get <u>CDFX</u> - IDL GUI plotting/listing toolkit software. To be used with either the daily or "created" CDF files available above.
- Pressing the "Submit" button will spawn a new window/tab in order to support the new "Previous" and "Next" functions.

- Users first use the LIKED interface inside of DIARieS to find the desired archive (e.g. SPDF as shown here),
- Then use the search interface and mechanisms of archive to find desired data.
- DIARieS simplifies how to add that data to the analysis environment.

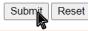

#### C algorithm cdaweb.gsfc.nasa.gov/cgi-bin/eval3.cgi

Curator: Tami Kovalick

Last Modified: 5 Dec 2022

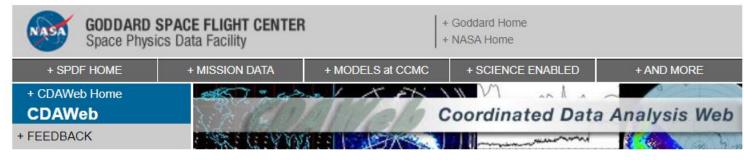

#### CNOFS\_CINDIS\_IVM\_500MS

Download your new file (REQUIRES latest IDL/CDF patch file from CDF): cnofs\_cindis\_ivm\_500ms\_20151125040000\_20151126034441.cdf

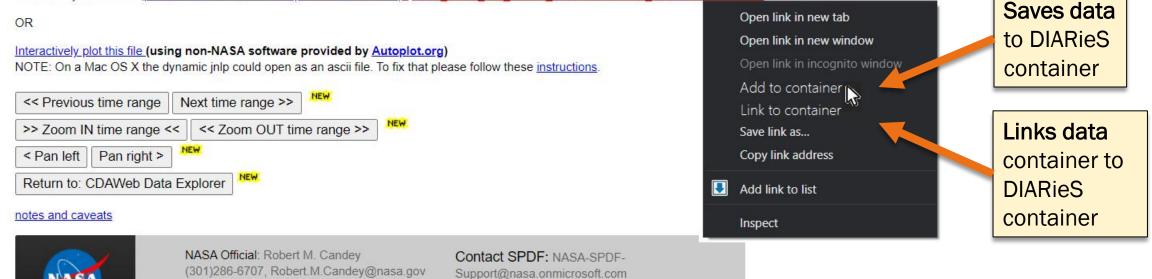

+ Privacy Policy and Important Notices

#### → C aweb.gsfc.nasa.gov/cgi-bin/eval3.cgi

| 6    | GODDARD SPACE FLIGHT CENTER + Goddard Home                                                                |       |                 |                   |
|------|----------------------------------------------------------------------------------------------------|-------|-----------------|-------------------|
| Save | Description                                                                                               | Units | Default Name    | Enter custom name |
|      | RPA data quality flag: 0=high 9=low (https://spdf.gsfc.nasa.gov/pub/data/cnofs/cindi/QualityFlagDesc.doc) |       | RPAflag         |                   |
|      | lon density in cm-3                                                                                       | cm-3  | ionDensity      | rho_ion           |
|      | Ion temperature in Kelvin                                                                                 | К     | ionTemperature  | T_ion             |
|      | Ion 1 (normally O+)> Atomic Mass Number                                                                   | AMU   | atomicMass_ion1 | Oplus             |
|      | Ion 2 (normally H+)> Atomic Mass Number                                                                   | AMU   | atomicMass_ion2 | Hplus             |
|      | Ion3 (normally He+)> Atomic Mass Number                                                                   | AMU   | atomicMass_ion3 |                   |
|      | Ion4> Atomic Mass Number                                                                                  | AMU   | atomicMass_ion4 |                   |
|      | Ion 5> Atomic Mass Number                                                                                 | AMU   | atomicMass_ion5 |                   |
|      | UT in seconds                                                                                             | s     | time            |                   |
|      | Geographic latitude in degrees                                                                            | deg   | glat            |                   |
| ✓    | Geographic longitude in degrees                                                                           | deg   | glon            |                   |
|      | Altitude in km                                                                                            | km    | altitude        |                   |

**Reset Form** 

Add all with defaults

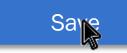

Cancel

#### C 🔒 cdaweb.gsfc.nasa.gov/cgi-bin/eval3.cgi

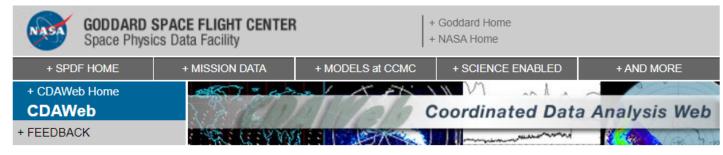

#### CNOFS\_CINDIS\_IVM\_500MS

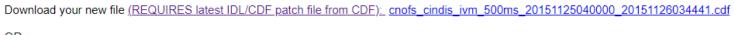

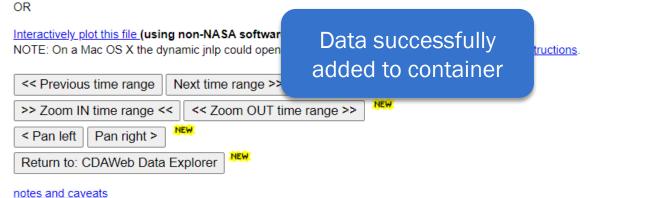

NASA

NASA Official: Robert M. Candey (301)286-6707, Robert.M.Candey@nasa.gov Curator: Tami Kovalick Last Modified: 6 Dec 2022

Contact SPDF: NASA-SPDF-Support@nasa.onmicrosoft.com + Privacy Policy and Important Notices When data is added to the container...

- A link for each variable is added to the variable list,
- And the proper citation is added to the container's citation list.
- The link in the variable list links to three items:
  - Documentation/Help
  - Metadata/Properties
  - Remove/Change Name
    Options

#### $\leftarrow$ ightarrow $\mathbf{C}$ $\cap$ heliopython.org/projects/

🕸 🖄 🐼

### Projects

To add a project to this page, please refer yourself to the project addition instructions.

### Core packages

These packages each offer a wide range of functionality in their area, and conform to the PyHC com

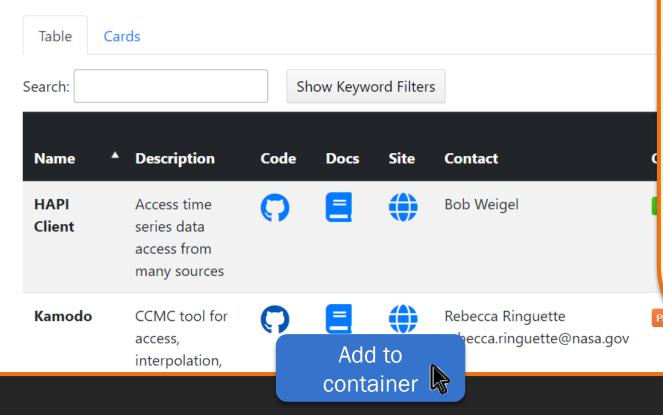

The functionality is similar for the software discovery interface:

- The interface will look for the package on conda-forge, then pip, then on GitHub and similar websites.
- If found, the package will be installed with the first option found.
- If the package installation script/command cannot be found, then the user will be presented with an option to install it manually.
- Any package conflicts will be handled automatically by currently existing tools (e.g. Kubernetes clusters).

Good

### **DIARieS container: Software Discovery and Implementation Interface**

 $\leftarrow$   $\rightarrow$  C  $\square$  heliopython.org/projects/

### Projects

To add a project to this page, please refer yourself to the project addition instructions.

### Core packages

These packages each offer a wide range of functionality in their area, and conform to the PyHC comm

| Table          | Card | ds                                                        |            |              |             |                                                 |     |
|----------------|------|-----------------------------------------------------------|------------|--------------|-------------|-------------------------------------------------|-----|
| Search:        |      |                                                           | S          | how Keyw     | ord Filters | s                                               |     |
| Name           | •    | Description                                               | Code       | Docs         | Site        | Contact                                         | Co  |
| HAPI<br>Client |      | Access time<br>series data<br>access from<br>many sources | 0          |              |             | Bob Weigel                                      | Gc  |
| Kamodo         |      | CCMC tool for<br>access,<br>interpolation,                | <b>(7)</b> | E<br>Package | Adde        | Rebecca Ringuette<br>rebecca.ringuette@nasa.gov | Par |

When software is added to the container...

 A link for each package, named with the package name, is added to the package list,

Ø

6 🕁

- And the proper citation is added to the container's citation list.
- The link in the package list links to three items:
  - Documentation/Help
  - Metadata/Properties
  - Remove/Update Options

## DIARieS: Simplifying AIR

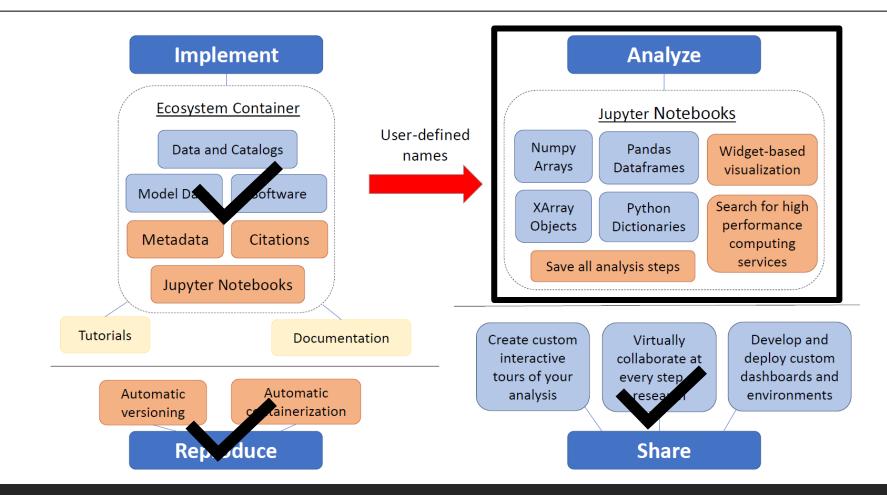

(AIR = Accessibility, Interoperability, and Reproducibility)

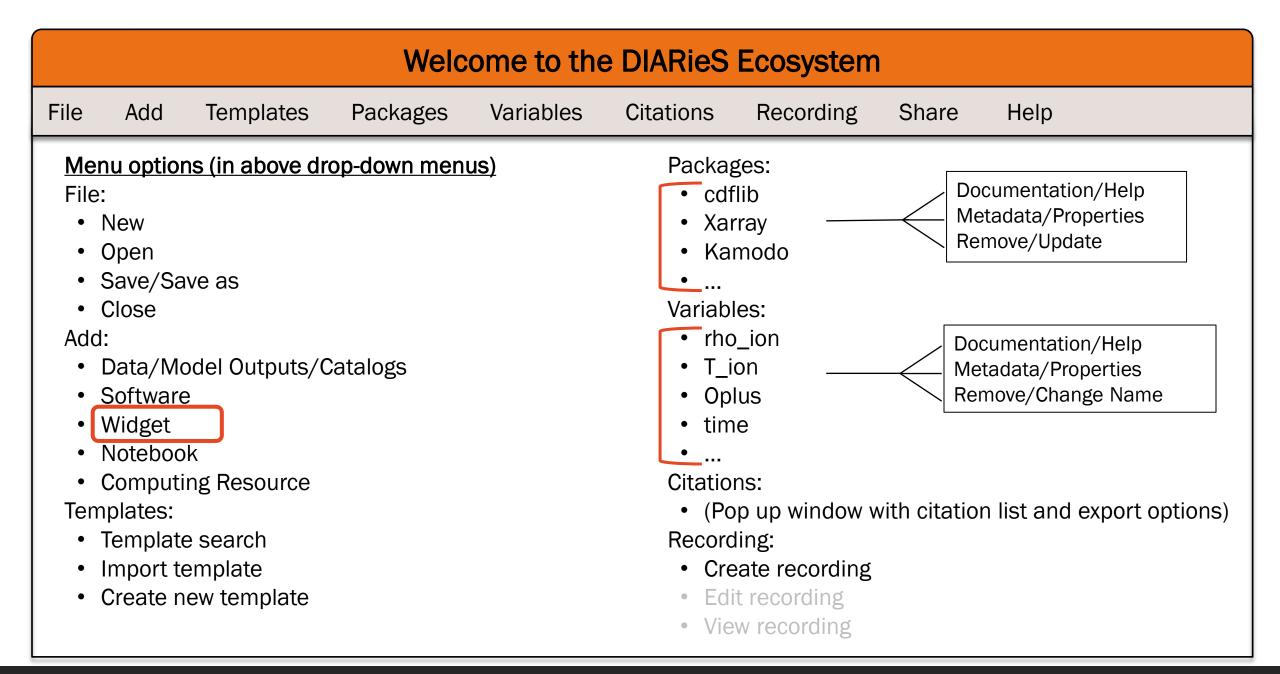

### **DIARieS container: Analysis Interface**

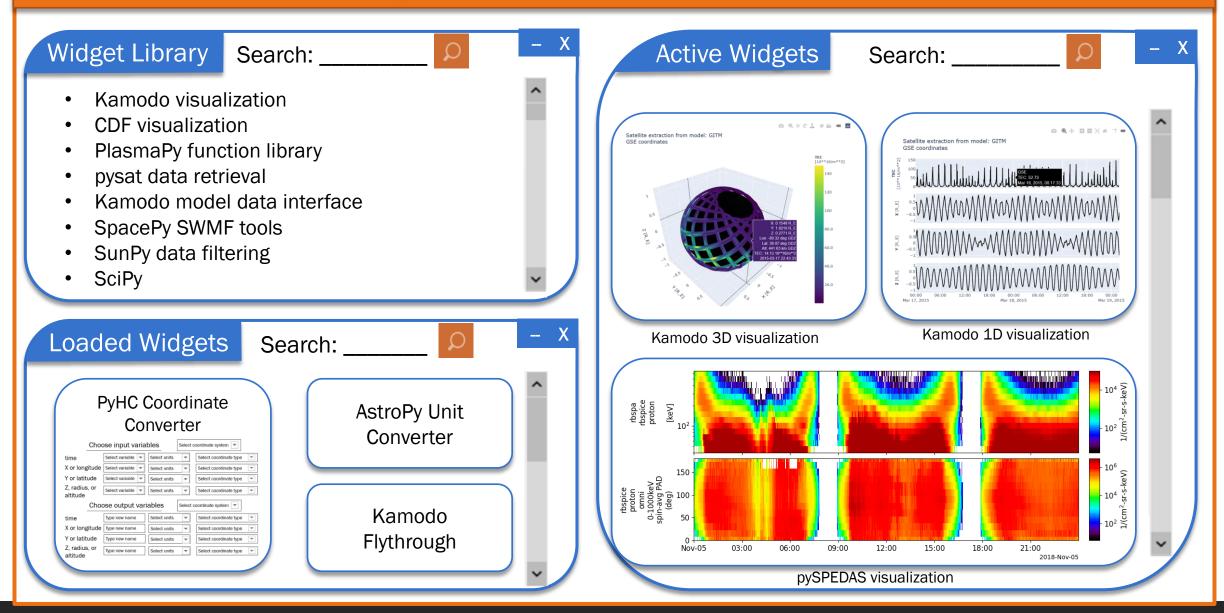

### **DIARieS container: Analysis Interface**

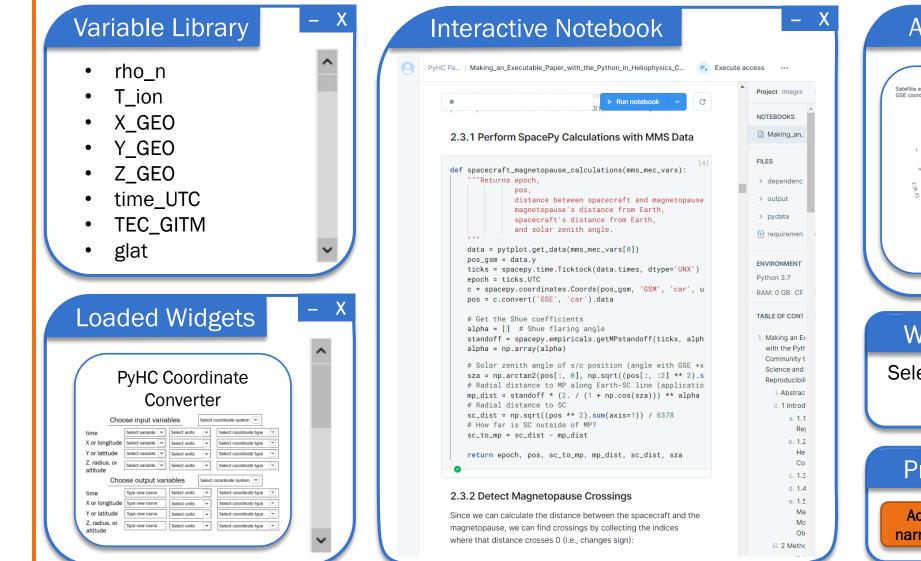

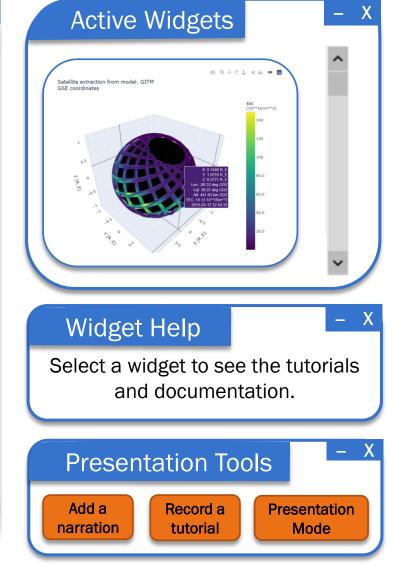

## Summary

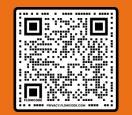

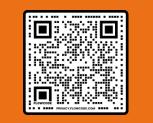

LIKED publication DOI:DIARieS publication DOI:10.1016/j.asr.2022.10.05110.1016/j.asr.2022.05.012

Heliophysics currently needs a coordinated push to make our work FAIR and efficient.

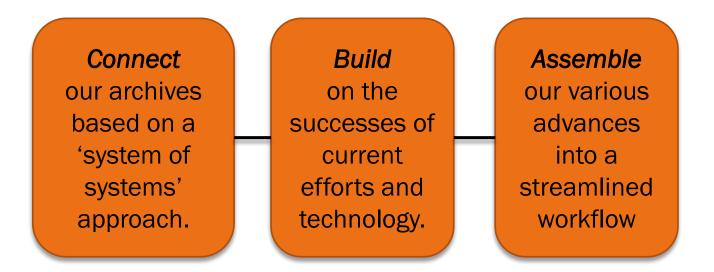

We call on the community to work together on this goal to launch our field into the future.

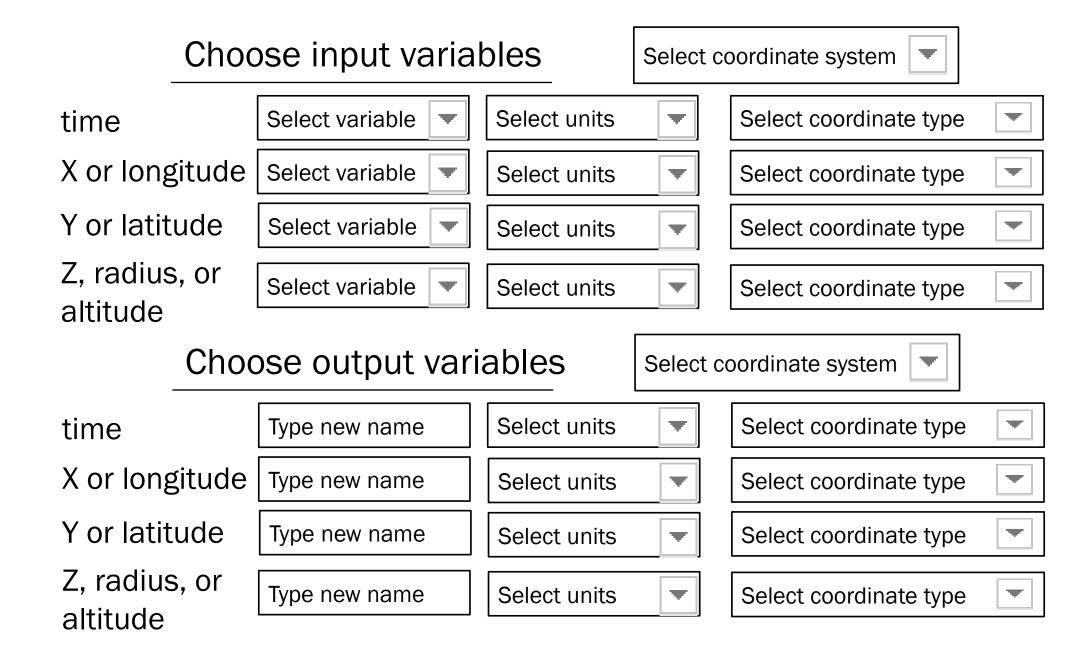